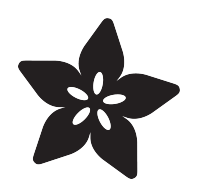

#### Adafruit VL6180X Time of Flight Micro-LIDAR Distance Sensor Breakout

Created by lady ada

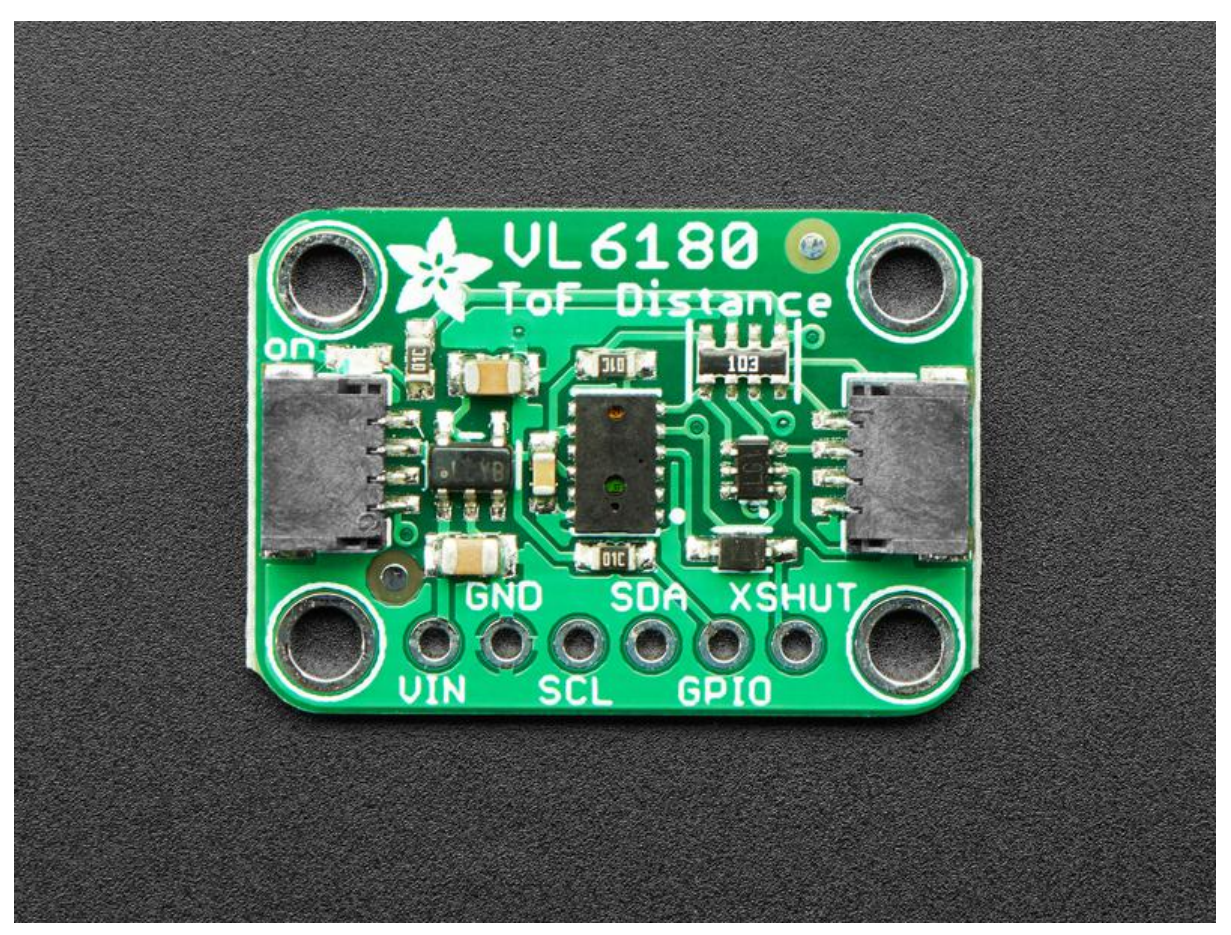

https://learn.adafruit.com/adafruit-vl6180x-time-of-flight-micro-lidar-distance-sensor-breakout

Last updated on 2021-11-15 06:50:19 PM EST

#### Table of Contents

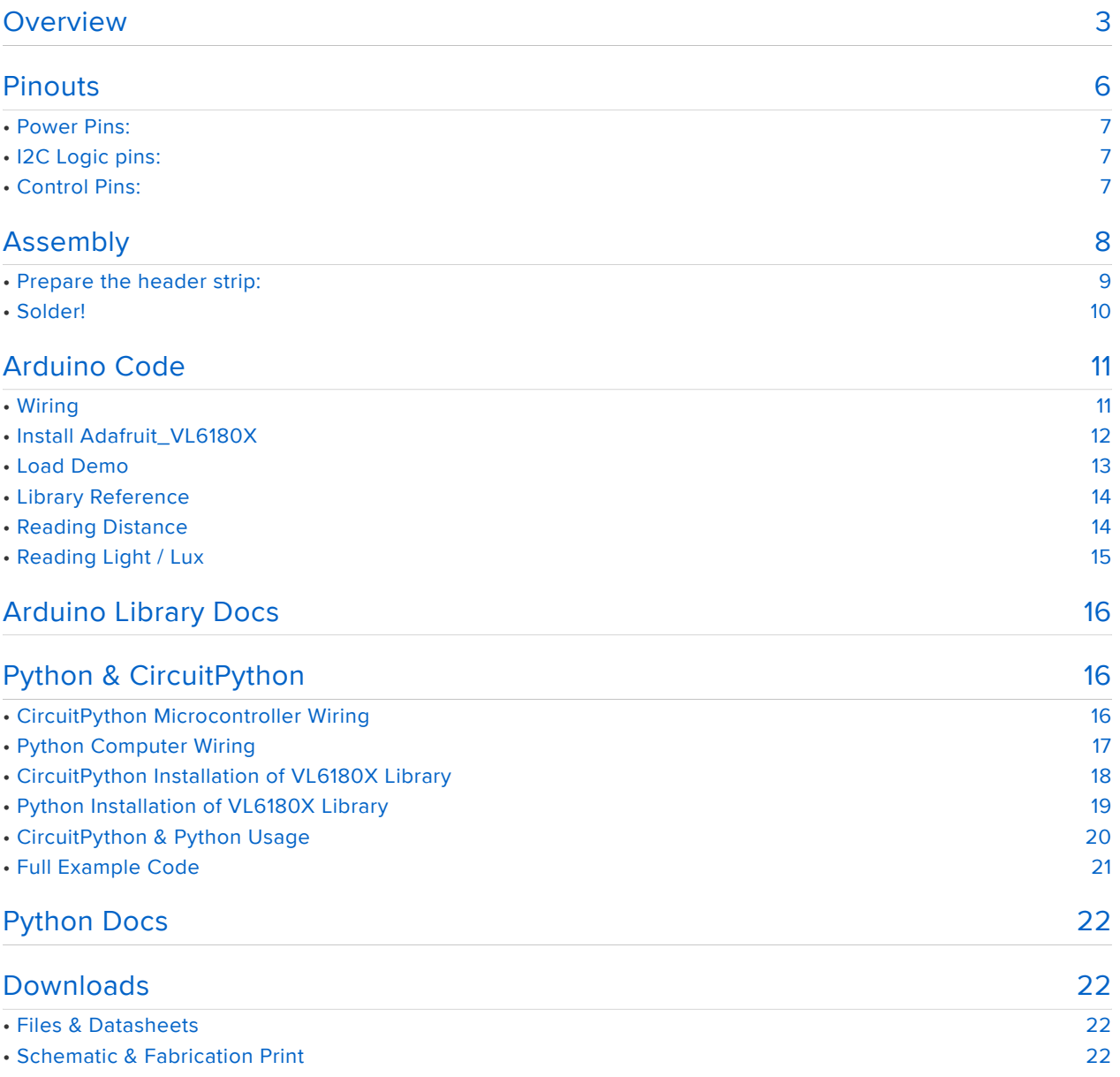

#### <span id="page-2-0"></span>Overview

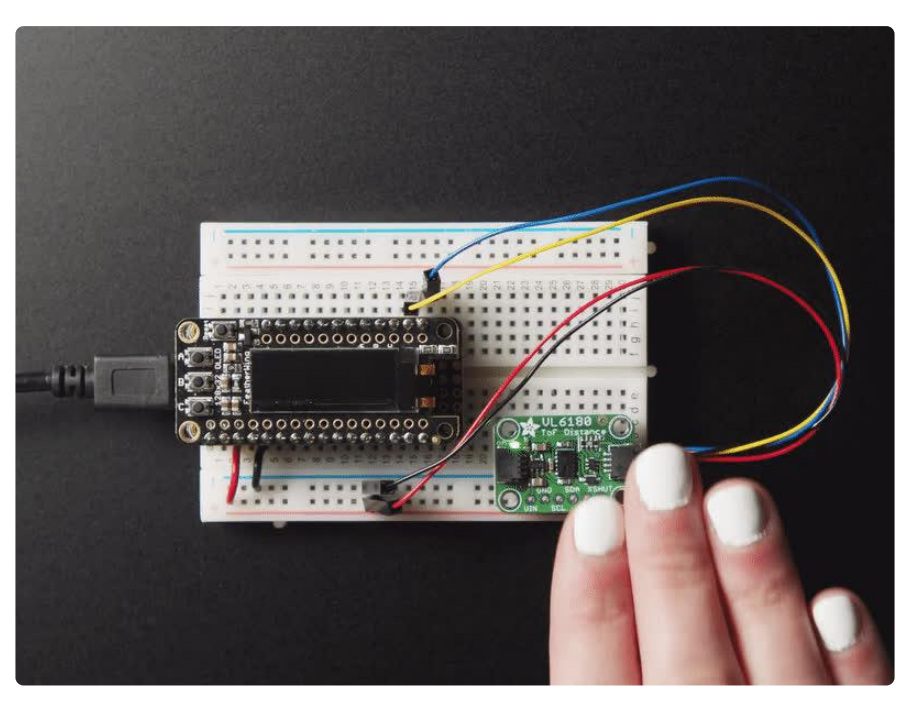

The VL6180X is a Time of Flight distance sensor like no other you've used! The sensor contains a very tiny invisible laser source, and a matching sensor. The VL6180X can detect the "time of flight", or how long the light has taken to bounce back to the sensor. Since it uses a very narrow light source, it is good for determining distance of only the surface directly in front of it. Unlike sonars that bounce ultrasonic waves, the 'cone' of sensing is very narrow. Unlike IR distance sensors that try to measure the amount of light bounced, the VL6180X is much more precise and doesn't have linearity problems or 'double imaging' where you can't tell if an object is very far or very close.

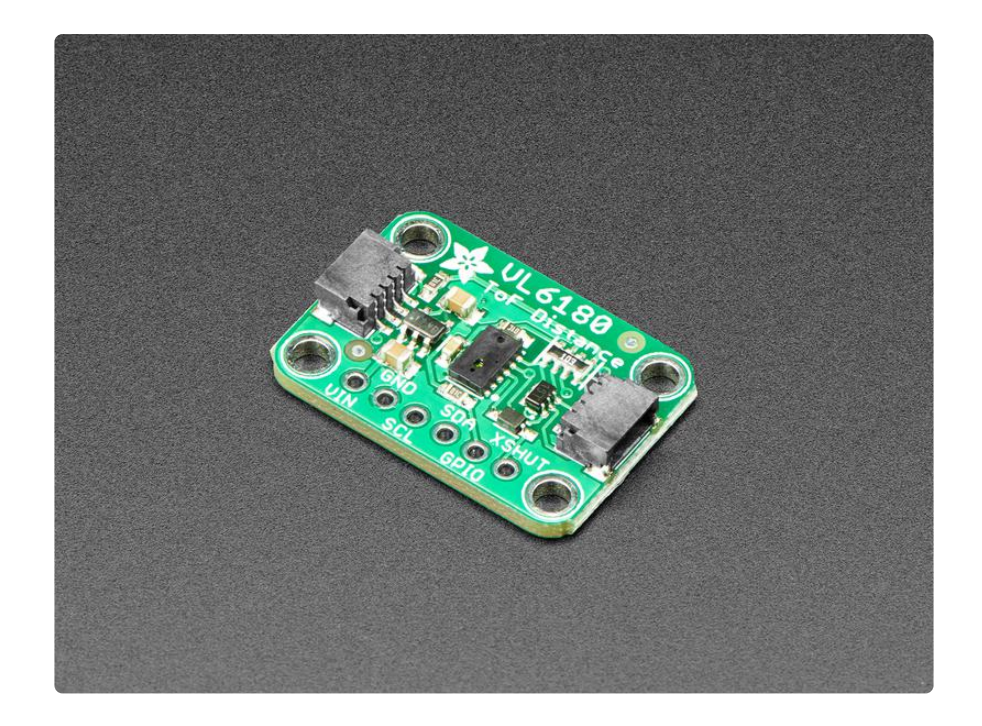

As if that weren't enough, we've also added [SparkFun qwiic](https://www.sparkfun.com/qwiic) (https://adafru.it/Fpw) co mpatible [STEMMA QT](https://learn.adafruit.com/introducing-adafruit-stemma-qt) (https://adafru.it/Ft4) connectors for the I2C bus so you don't even need to solder. Just wire up to your favorite micro with a plug-and-play cable to get 6-DoF data ASAP. For a no-solder experience, [just wire up to your favorite micro,](https://www.adafruit.com/product/4382) [like the STM32F405 Feather](https://www.adafruit.com/product/4382) (https://adafru.it/Iqc) using a [STEMMA QT adapter cable.](https://www.adafruit.com/?q=stemma%20qt%20cable) (https://adafru.it/JnB) The Stemma QT connectors also mean the VL6180 can be used with our [various associated accessories.](https://www.adafruit.com/?q=JST%20SH%204) (https://adafru.it/Ft6)

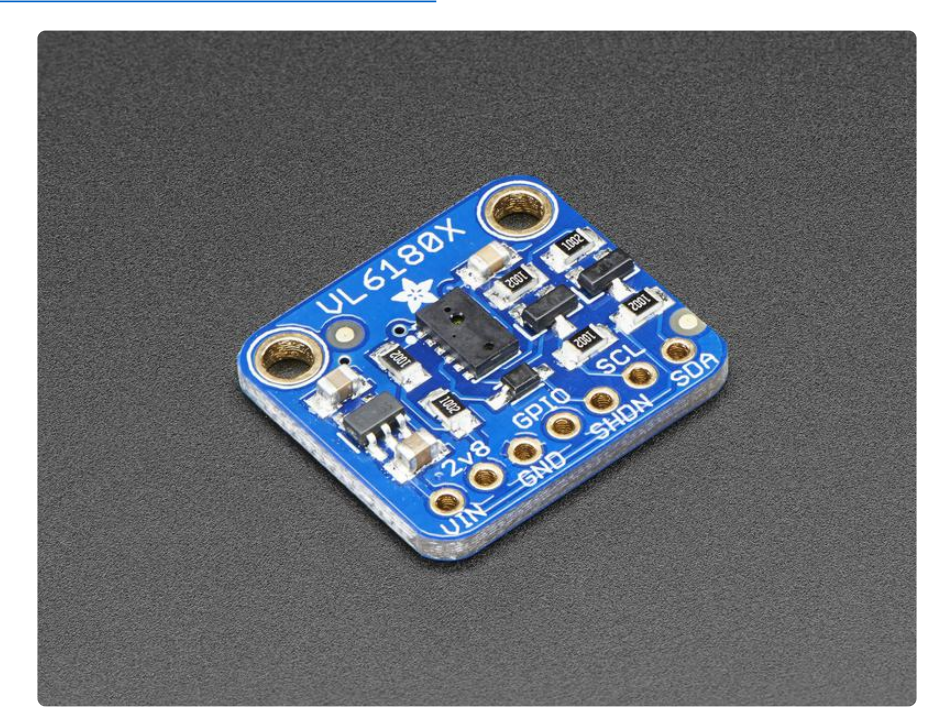

This is the 'little sister' of the VL53L0X ToF sensor, and can handle about 5mm to 200mm of range distance. It also includes a lux sensor. If you need a larger range, check out the VL53L0X which can measure 50 - 1200 mm.

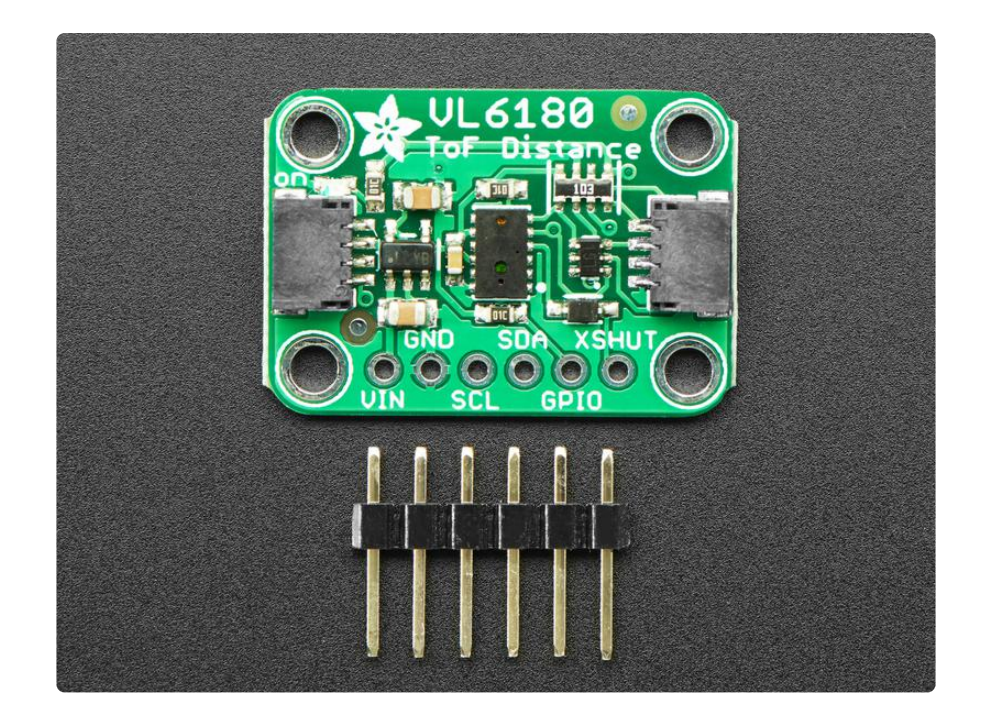

The sensor is small and easy to use in any robotics or interactive project. Since it needs 2.8V power and logic we put the little fellow on a breakout board with a regulator and level shifting. You can use it with any 3-5V power or logic microcontroller with no worries. Each order comes with a small piece of header. Solder the header onto your breakout board with your iron and some solder and wire it up for instant distance-sensing-success!

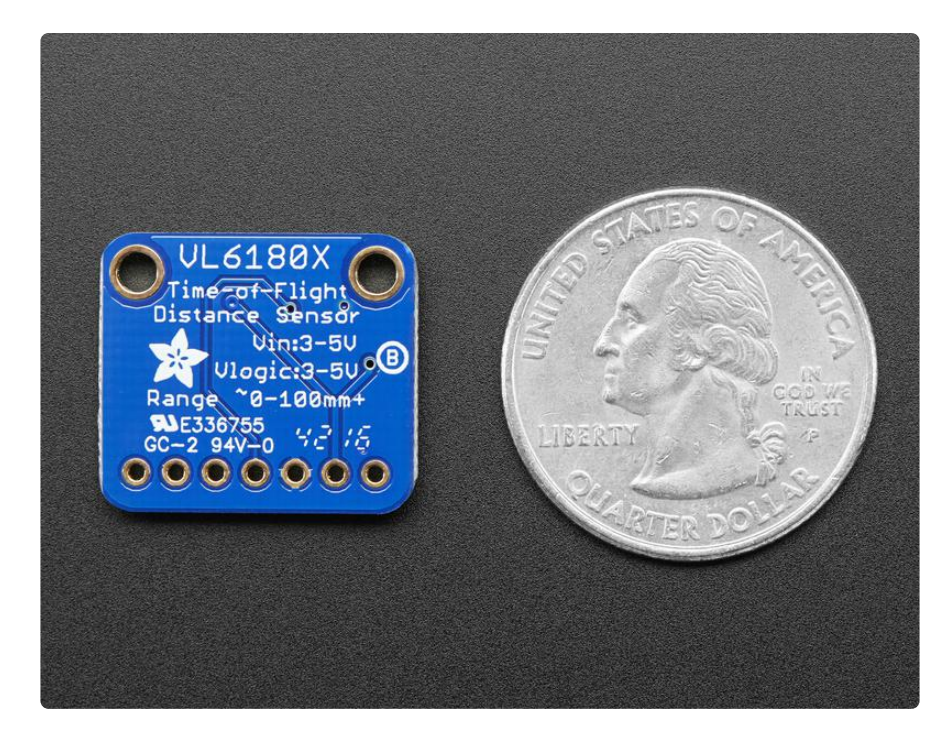

Communicating to the sensor is done over I2C with some simple commands. Most of the work is handled inside the sensor itself, so its very easy to port our Arduino library to another microcontroller.

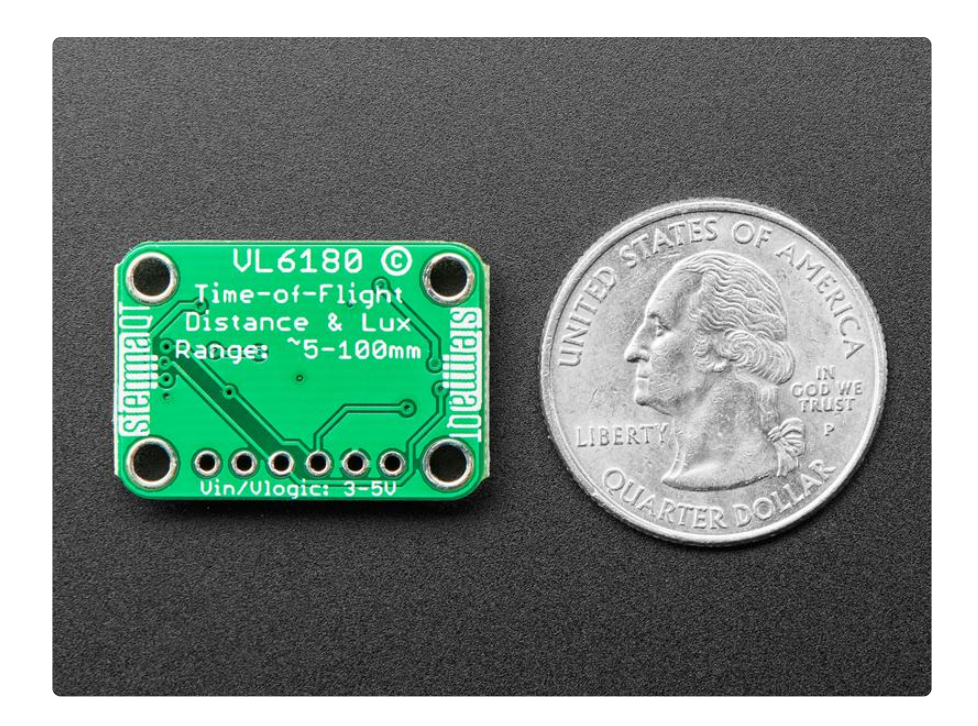

### <span id="page-5-0"></span>Pinouts

The VL6180X is a I2C sensor. That means it uses the two I2C data/clock wires available on most microcontrollers, and can share those pins with other sensors as long as they don't have an address collision. For future reference, the I2C address is 0x29 and you can't change it!

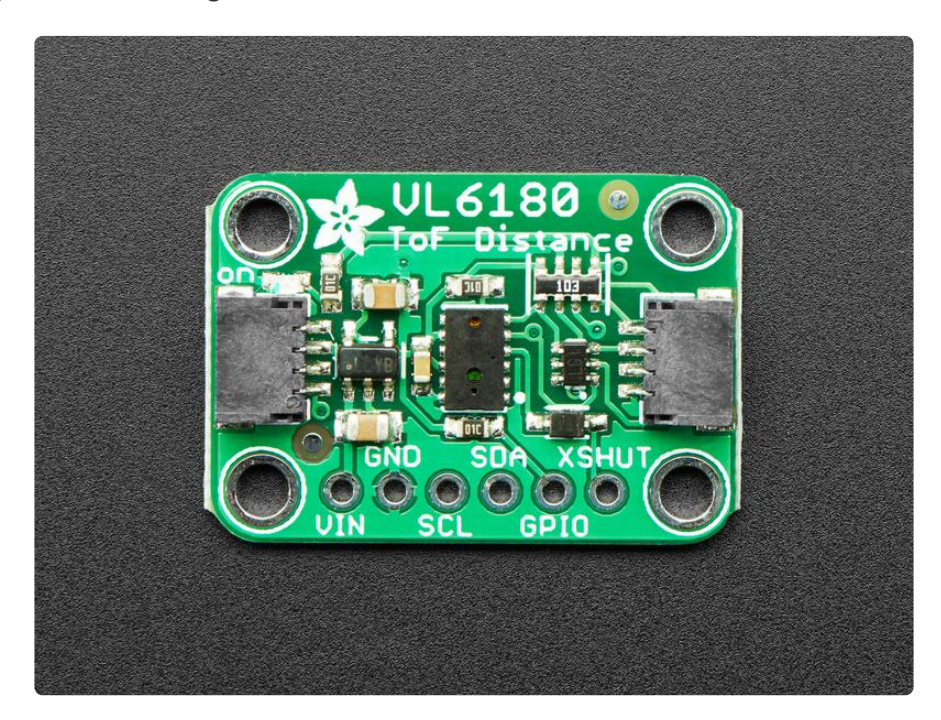

#### <span id="page-6-0"></span>Power Pins:

- Vin this is the power pin. Since the chip uses 2.8 VDC, we have included a voltage regulator on board that will take 3-5VDC and safely convert it down. To power the board, give it the same power as the logic level of your microcontroller - e.g. for a 5V micro like Arduino, use 5V
- 2v8 this is the 2.8V output from the voltage regulator, you can grab up to 100mA from this if you like
- GND common ground for power and logic •

#### <span id="page-6-1"></span>I2C Logic pins:

- SCL I2C clock pin, connect to your microcontrollers I2C clock line. •
- SDA I2C data pin, connect to your microcontrollers I2C data line. •
- [STEMMA QT](https://learn.adafruit.com/introducing-adafruit-stemma-qt) (https://adafru.it/Ft4) These connectors allow you to connectors to dev boards with STEMMA QT connectors or to other things with [various](https://www.adafruit.com/?q=JST%20SH%204) [associated accessories](https://www.adafruit.com/?q=JST%20SH%204) (https://adafru.it/Ft6)

#### <span id="page-6-2"></span>Control Pins:

- GPIO this is a pin that is used by the sensor to indicate that data is ready. It's useful for when doing continuous sensing. Note there is no level shifting on this pin, you may not be able to read the 2.8V-logic-level voltage on a 5V microcontroller (we could on an arduino UNO but no promises). Our library doesn't make use of this pin but for advanced users, it's there!
- XSHUT/SHDN the shutdown pin for the sensor. By default it's pulled high. There's a level-shifting diode so you can use 3-5V logic on this pin. When the pin is pulled low, the sensor goes into shutdown mode.

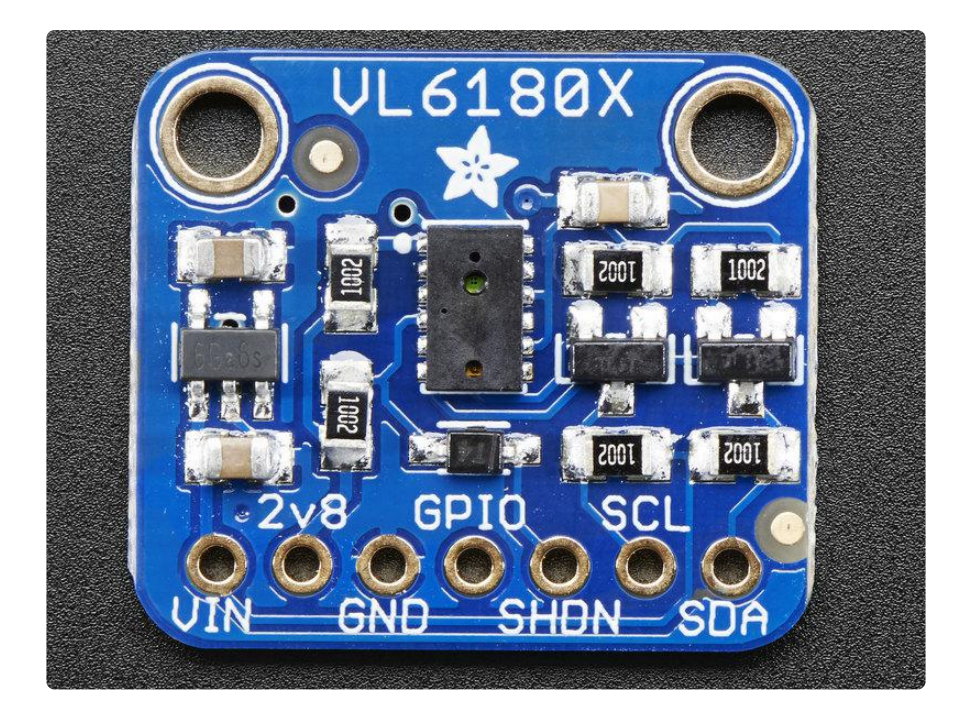

#### <span id="page-7-0"></span>Assembly

Don't forget to remove the protective cover off the sensor, it may be a clear or slightly tinted plastic! Otherwise you will get incorrect readings

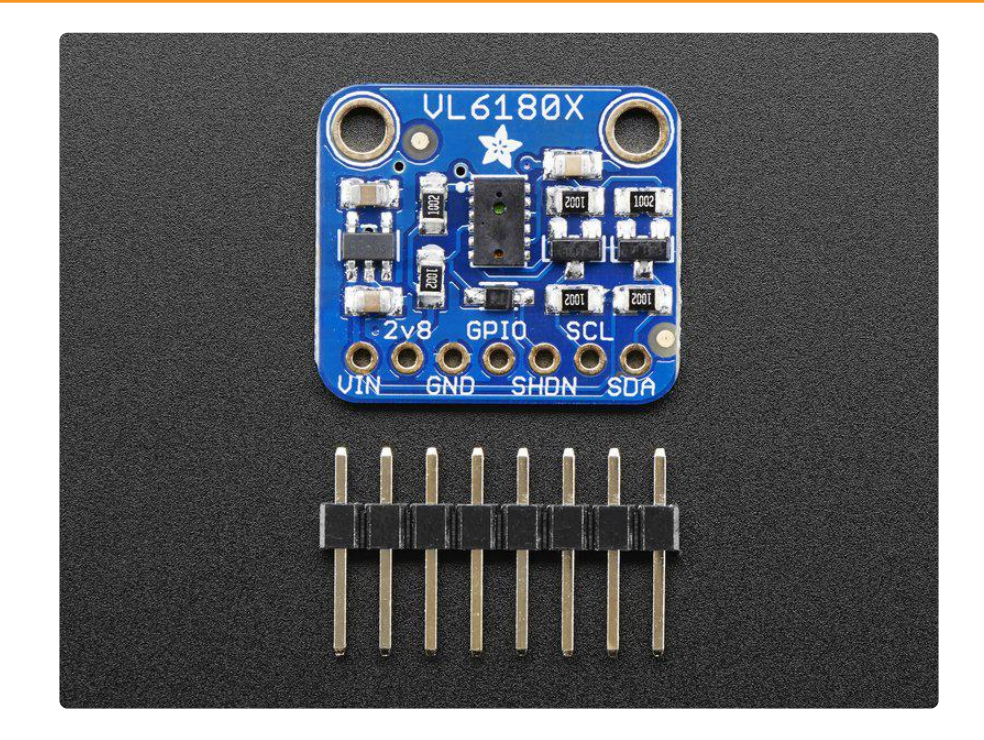

This page shows the VL53L0X or VL6180X sensor - the procedure is identical!

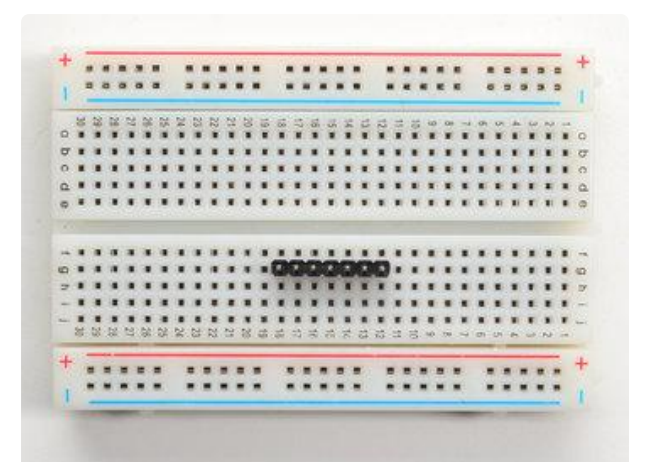

#### <span id="page-8-0"></span>Prepare the header strip:

Cut the strip to length if necessary. It will be easier to solder if you insert it into a breadboard - long pins down

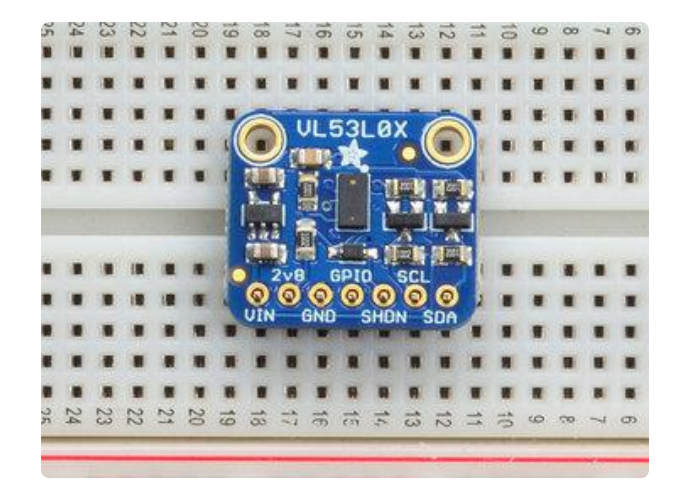

Place the Breakout board on top so the shorter ends of the pins line up though all the pads

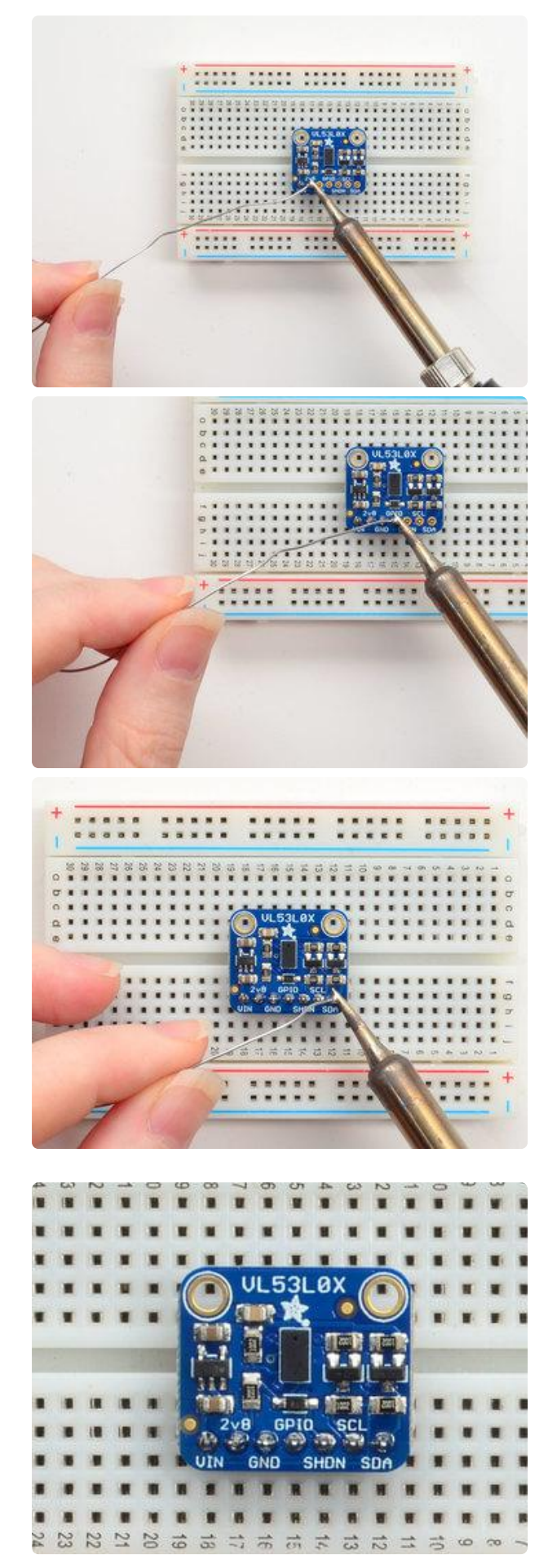

#### <span id="page-9-0"></span>Solder!

Be sure to solder all pins for reliable electrical contact.

(For tips on soldering, be sure to check out our [Guide to Excellent](http://learn.adafruit.com/adafruit-guide-excellent-soldering) [Soldering](http://learn.adafruit.com/adafruit-guide-excellent-soldering) (https://adafru.it/aTk)).

OK You're done! Check your work over and continue on to the next steps

## <span id="page-10-0"></span>Arduino Code

You can easily wire this breakout to any microcontroller, we'll be using an Arduino. For another kind of microcontroller, just make sure it has I2C, then port the API code. We strongly recommend using an Arduino to start though!

# <span id="page-10-1"></span>Wiring

There's two versions of this sensor, and the pin orders vary slightly so be sure to read the text on the breakout to match the pins to the wiring diagrams.

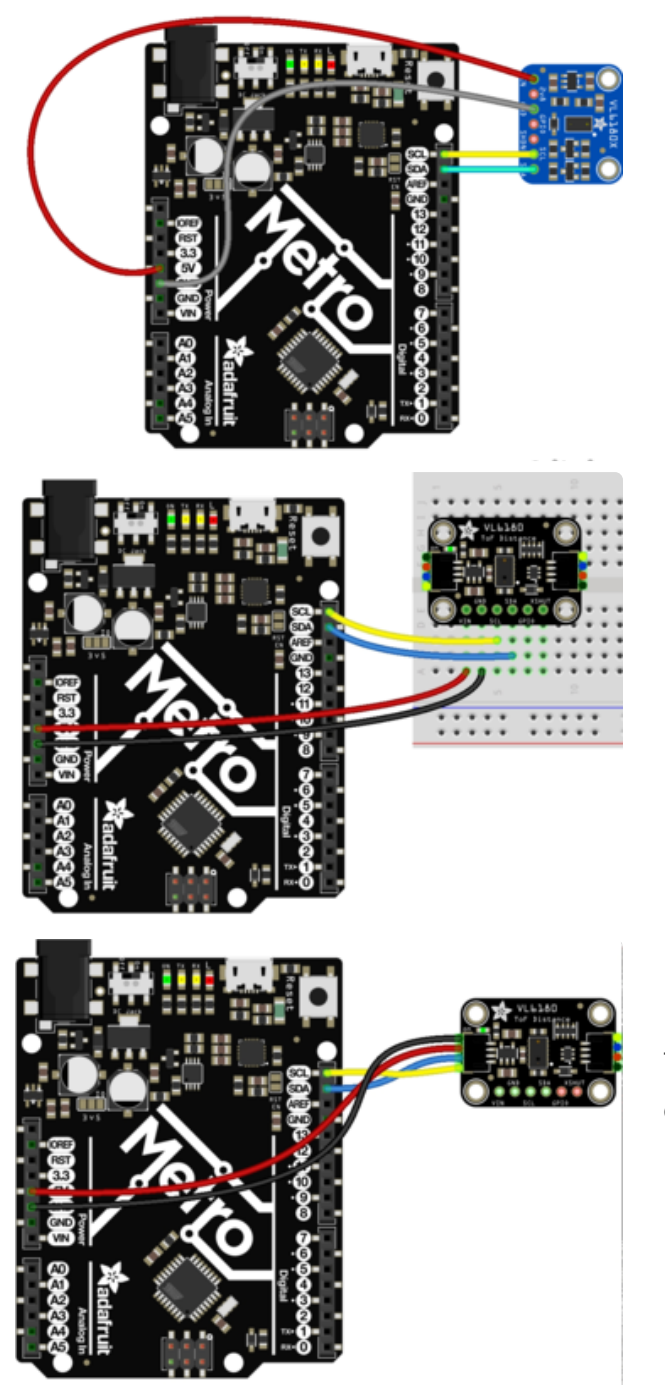

- Connect Vin to the power supply, 3-5V is fine. Use the same voltage that the microcontroller logic is based off of. For most Arduinos, that is 5V (red wire on STEMMA)
- Connect GND to common power/ data ground (black wire on STEMMA)
- Connect the SCL pin to the I2C clock SCL pin on your Arduino. On an UNO & '328 based Arduino, this is also known as A5, on a Mega it is also known as digital 21 and on a Leonardo/Micro, digital 3 (yellow wire on STEMMA)
- Connect the SDA pin to the I2C data SDA pin on your Arduino. On an UNO & '328 based Arduino, this is also known as A4, on a Mega it is also known as digital 20 and on a Leonardo/Micro, digital 2 (blue wire on STEMMA)

The VL6180X has a default I2C address of 0x29!

# <span id="page-11-0"></span>Install Adafruit\_VL6180X

To begin reading sensor data, you will need to [install Adafruit\\_VL6180X Library from](https://github.com/adafruit/Adafruit_VL6180X) [our github repository](https://github.com/adafruit/Adafruit_VL6180X) (https://adafru.it/sId). It is available from the Arduino library manager so we recommend using that.

From the IDE open up the library manager...

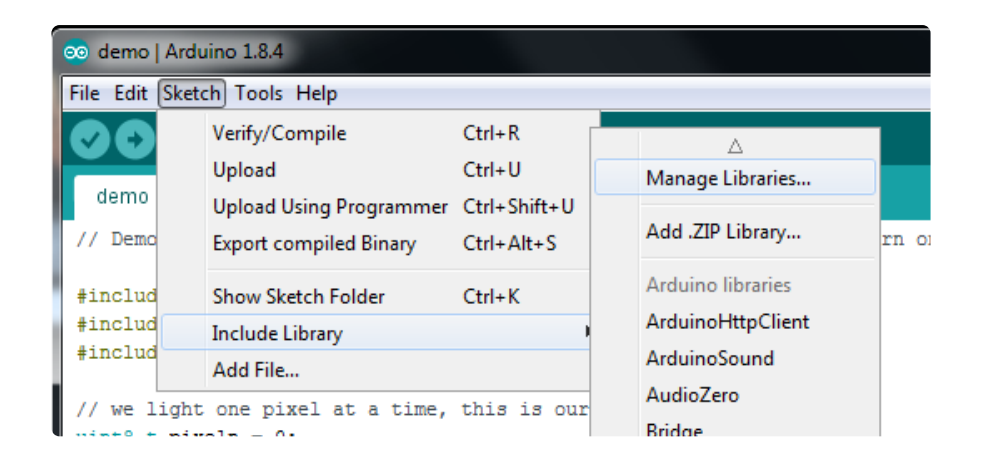

And type in adafruit vl6180 to locate the library. Click Install

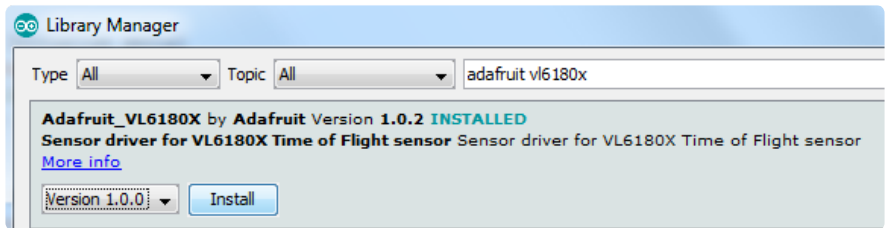

We also have a great tutorial on Arduino library installation at:

<http://learn.adafruit.com/adafruit-all-about-arduino-libraries-install-use>(https:// adafru.it/aYM)

# <span id="page-12-0"></span>Load Demo

Open up File->Examples->Adafruit\_VL6180X->vl6180x and upload to your Arduino wired up to the sensor

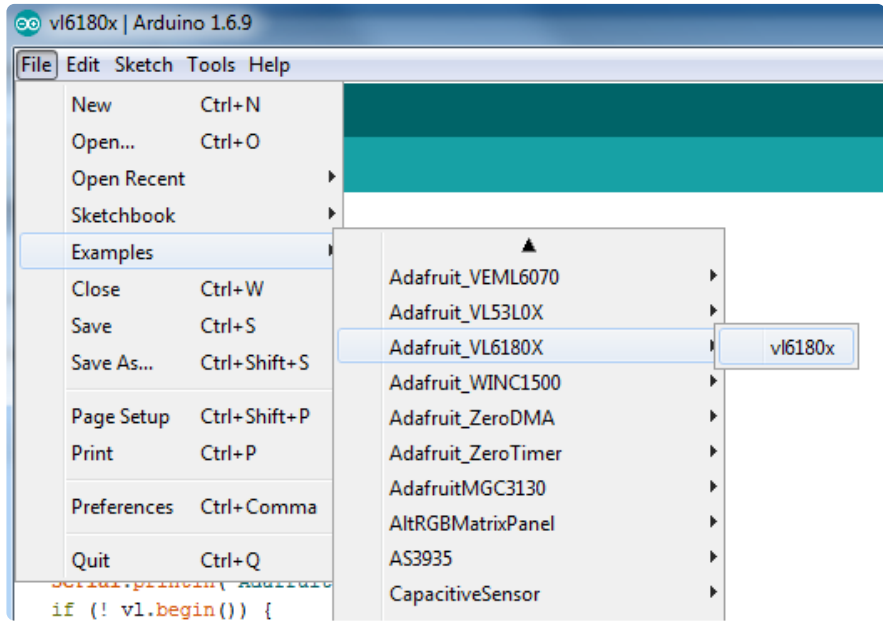

Thats it! Now open up the serial terminal window at 115200 speed to begin the test.

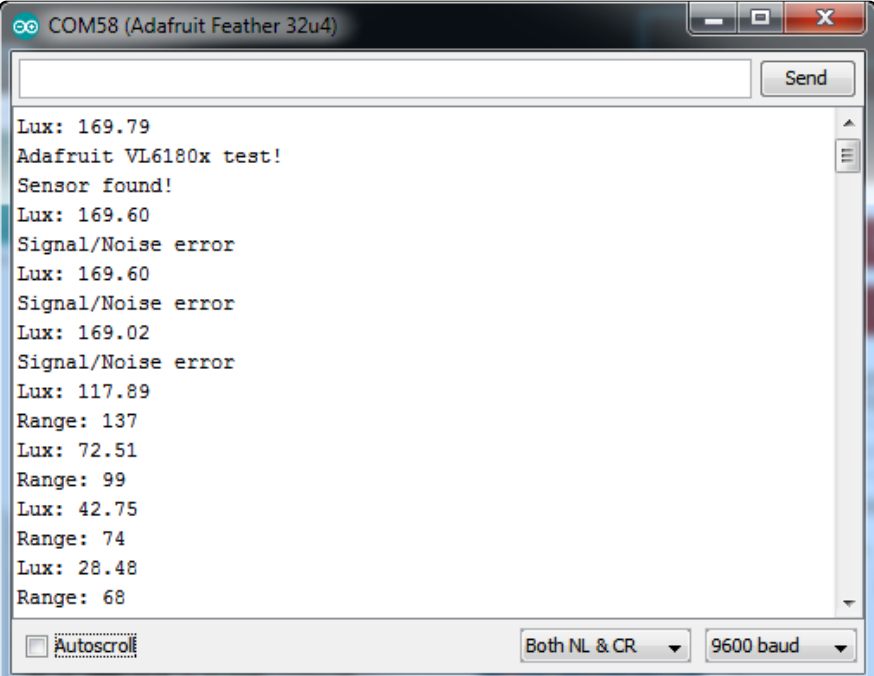

Move your hand up and down to read the sensor data, the range readings are in millimeters and the light sensors in Lux. Note that when nothing is detected, it will print out the error which may vary.

### <span id="page-13-0"></span>Library Reference

You can start out by creating a Adafruit\_VL6180X object using the default I2C:

Adafruit\_VL6180X vl = Adafruit\_VL6180X();

Once started, you can initialize the sensor which will also do some simple initializations and settings using begin(). Note that this will return True if the sensor was found and initialized. If not, it will return False.

vl.begin()

#### <span id="page-13-1"></span>Reading Distance

Reading the range/distance is easy, just call readRange()

```
vl.readRange()
```
which will return the range in millimeters. If you get 0 or a value over 200 there's likely an error. Either way, before you trust that reading make sure to ask the sensor if the last reading had an error:

uint8 t status = vl.readRangeStatus()

The status will be 0 on no error, anything else is an error. Here's a simple code chunk that will decode the error!

```
if ((status \&qt; = VL6180X ERROR SYSERR 1) \&qt; \&qt (status \< t; =
VL6180X ERROR SYSERR 5)) {
   Serial.println("System error");
   }
   else if (status == VL6180X_ERROR_ECEFAIL) {
    Serial.println("ECE failure");
   }
   else if (status == VL6180X_ERROR_NOCONVERGE) {
   Serial.println("No convergence");
   }
   else if (status == VL6180X_ERROR_RANGEIGNORE) {
   Serial.println("Ignoring range");
   }
  else if (status == VL6180X ERROR SNR) {
    Serial.println("Signal/Noise error");
   }
  else if (status == VL6180X ERROR RAWUFLOW) {
     Serial.println("Raw reading underflow");
   }
   else if (status == VL6180X_ERROR_RAWOFLOW) {
    Serial.println("Raw reading overflow");
   }
   else if (status == VL6180X_ERROR_RANGEUFLOW) {
     Serial.println("Range reading underflow");
   }
   else if (status == VL6180X_ERROR_RANGEOFLOW) {
    Serial.println("Range reading overflow");
   }
```
### <span id="page-14-0"></span>Reading Light / Lux

You can also read a light reading from the sensor with

vl.readLux(GAIN)

which will return a semi-calibrated Lux reading. You can use different Gain settings to get a different range. For better results at low light, use higher gain. For better results at high light, use a lower gain.

Here's the gain's available:

- VL6180X\_ALS\_GAIN\_1 gain of 1x
- VL6180X\_ALS\_GAIN\_1\_25 gain of 1.25x
- VL6180X\_ALS\_GAIN\_1\_67 gain of 1.67x
- VL6180X\_ALS\_GAIN\_2\_5 gain of 2.5x
- VL6180X\_ALS\_GAIN\_5 gain of 5x
- VL6180X\_ALS\_GAIN\_10 gain of 10x
- VL6180X\_ALS\_GAIN\_20 gain of 20x
- VL6180X\_ALS\_GAIN\_40 gain of 40x

We suggest starting with a gain of 5x and then adjusting up or down as necessary

## <span id="page-15-0"></span>Arduino Library Docs

[Arduino Library Docs](https://adafruit.github.io/Adafruit_VL6180X/html/class_adafruit___v_l6180_x.html) (https://adafru.it/Avp)

## <span id="page-15-1"></span>Python & CircuitPython

It's easy to use the VL6180X sensor with Python and CircuitPython, and the [Adafruit](https://github.com/adafruit/Adafruit_CircuitPython_VL6180X) [CircuitPython VL6180X](https://github.com/adafruit/Adafruit_CircuitPython_VL6180X) (https://adafru.it/C66) module. This module allows you to easily write Python code that reads the light and proximity readings from the sensor.

You can use this sensor with any CircuitPython microcontroller board or with a computer that has GPIO and Python [thanks to Adafruit\\_Blinka, our CircuitPython-for-](https://learn.adafruit.com/circuitpython-on-raspberrypi-linux)[Python compatibility library](https://learn.adafruit.com/circuitpython-on-raspberrypi-linux) (https://adafru.it/BSN).

### <span id="page-15-2"></span>CircuitPython Microcontroller Wiring

First wire up a VL6180 breakout to your board exactly as shown below. Here's an example of wiring a Feather M4 to the sensor with I2C:

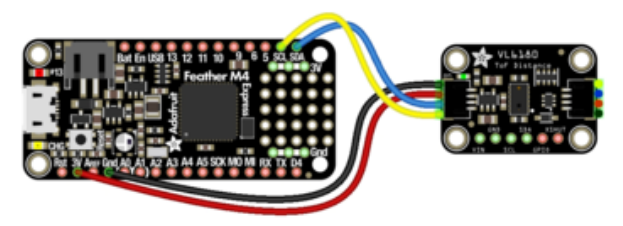

fritzing

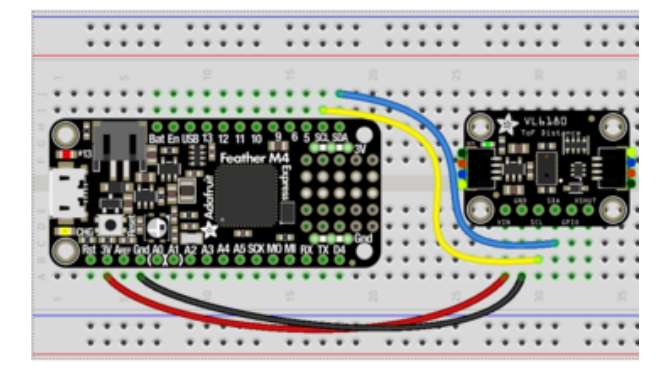

- Board GND to sensor GND (black wire)
- Board 3V to sensor VIN (red wire)
- Board SDA to sensor SDA (blue wire)
- Board SCL to sensor SCL (yellow wire)
- Board GND to sensor GND (black wire)
- Board 3V to sensor VIN (red wire)
- Board SDA to sensor SDA (blue wire)
- Board SCL to sensor SCL (yellow wire)

Here's an example of wiring a Feather M0 to the sensor with I2C:

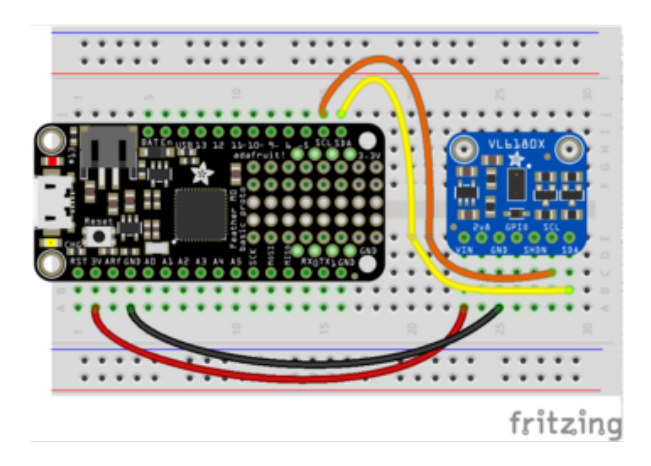

- Board 3V to sensor VIN
- Board GND to sensor GND
- Board SCL to sensor SCL
- Board SDA to sensor SDA

# <span id="page-16-0"></span>Python Computer Wiring

Since there's dozens of Linux computers/boards you can use we will show wiring for Raspberry Pi. For other platforms, [please visit the guide for CircuitPython on Linux to](https://learn.adafruit.com/circuitpython-on-raspberrypi-linux) [see whether your platform is supported](https://learn.adafruit.com/circuitpython-on-raspberrypi-linux) (https://adafru.it/BSN).

Here's the Raspberry Pi wired with I2C:

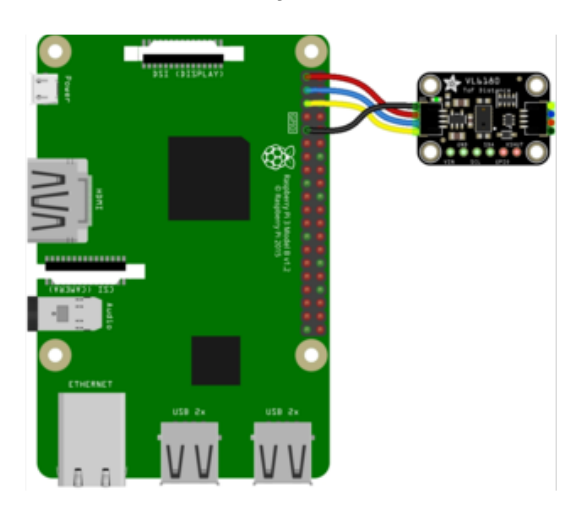

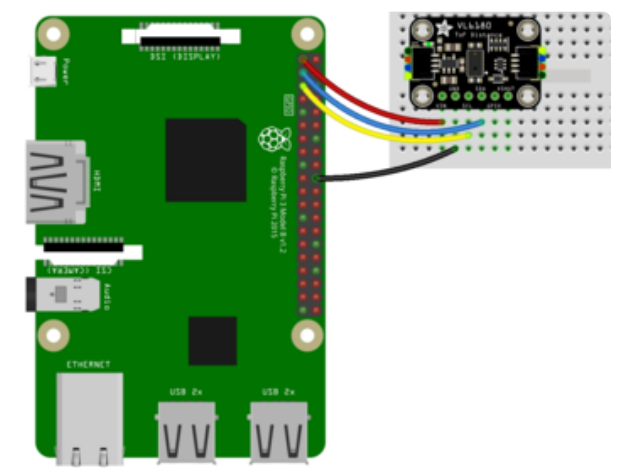

- Pi GND to sensor GND (black wire)
- Pi 3V3 to sensor VIN (red wire) •
- Pi SDA to sensor SDA (blue wire)
- Pi SCL to sensor SCL (yellow wire)

- Pi GND to sensor GND (black wire)
- Pi 3V3 to sensor VIN (red wire) •
- Pi SDA to sensor SDA (blue wire)
- Pi SCL to sensor SCL (yellow wire)

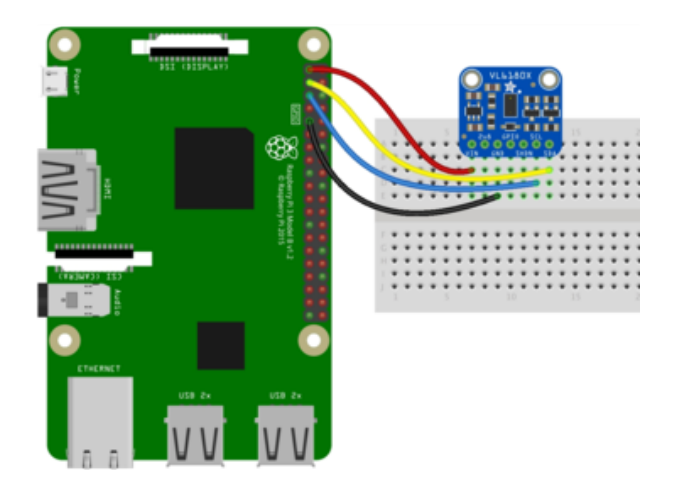

- Pi 3V3 to sensor VIN
- Pi GND to sensor GND
- Pi SCL to sensor SCL
- Pi SDA to sensor SDA

#### <span id="page-17-0"></span>CircuitPython Installation of VL6180X Library

Next you'll need to install the [Adafruit CircuitPython VL6180X](https://github.com/adafruit/Adafruit_CircuitPython_VL6180X) (https://adafru.it/C66) li brary on your CircuitPython board.

First make sure you are running the [latest version of Adafruit CircuitPython](file:///home/welcome-to-circuitpython/installing-circuitpython) (https:// adafru.it/Amd) for your board.

Next you'll need to install the necessary libraries to use the hardware--carefully follow the steps to find and install these libraries from [Adafruit's CircuitPython library bundle](https://github.com/adafruit/Adafruit_CircuitPython_Bundle) (https://adafru.it/zdx). Our introduction guide has [a great page on how to install the](file:///home/welcome-to-circuitpython/circuitpython-libraries) [library bundle](file:///home/welcome-to-circuitpython/circuitpython-libraries) (https://adafru.it/ABU) for both express and non-express boards.

Remember for non-express boards like the, you'll need to manually install the necessary libraries from the bundle:

- adafruit\_vl6180x.mpy •
- adafruit\_bus\_device •

Before continuing make sure your board's lib folder or root filesystem has the adafrui t\_vl6180x.mpy, and adafruit\_bus\_device files and folders copied over.

Nex[t connect to the board's serial REPL](https://learn.adafruit.com/welcome-to-circuitpython/the-repl) (https://adafru.it/Awz) so you are at the CircuitPython >>> prompt.

# <span id="page-18-0"></span>Python Installation of VL6180X Library

You'll need to install the Adafruit\_Blinka library that provides the CircuitPython support in Python. This may also require enabling I2C on your platform and verifying you are running Python 3. [Since each platform is a little different, and Linux changes](https://learn.adafruit.com/circuitpython-on-raspberrypi-linux) [often, please visit the CircuitPython on Linux guide to get your computer ready](https://learn.adafruit.com/circuitpython-on-raspberrypi-linux) (https ://adafru.it/BSN)!

Once that's done, from your command line run the following command:

sudo pip3 install adafruit-circuitpython-vl6180x •

If your default Python is version 3 you may need to run 'pip' instead. Just make sure you aren't trying to use CircuitPython on Python 2.x, it isn't supported!

## <span id="page-19-0"></span>CircuitPython & Python Usage

To demonstrate the usage of the sensor we'll initialize it and read the distance and more from the board's Python REPL. Run the following code to import the necessary modules to initialize the I2C bus and sensor:

import board import busio import adafruit\_vl6180x i2c = busio.I2C(board.SCL, board.SDA) sensor = adafruit\_vl6180x.VL6180X(i2c)

Now you're ready to read the range and other values from the sensor. You can do so with a few properties and functions:

- range Property This property returns the range as read from the sensor in millimeters.
- range\_status Property This property returns any error or issues that was encountered while reading the range. You can compare against a few global values to see what might have occured. Check the datasheet for more details about these error cases and how to resolve them:
	- adafruit\_vl6180x.ERROR\_NONE ◦
	- adafruit\_vl6180x.ERROR\_SYSERR\_1
	- adafruit\_vl6180x.ERROR\_SYSERR\_5 ◦
	- adafruit\_vl6180x.ERROR\_ECEFAIL ◦
	- adafruit\_vl6180x.ERROR\_NOCONVERGE ◦
	- adafruit\_vl6180x.ERROR\_RANGEIGNORE ◦
	- adafruit\_vl6180x.ERROR\_SNR ◦
	- adafruit\_vl6180x.ERROR\_RAWUFLOW
	- adafruit\_vl6180x.ERROR\_RAWOFLOW ◦
	- adafruit\_vl6180x.ERROR\_RANGEUFLOW
	- adafruit\_vl6180x.ERROR\_RANGEOFLOW
- read\_lux Function This function can be called to read the light read from the sensor and return it in lux. In order to call this function you must specify a gain that will be used during the reading. Check the datasheet for more details on how gain impacts the reading and which value you might want to use for your application. You can specify gain as one of these values:
	- adafruit\_vl6180x.ALS\_GAIN\_1 1x gain
	- adafruit\_vl6180x.ALS\_GAIN\_1\_25 -1.25x gain
	- adafruit\_vl6180x.ALS\_GAIN\_1\_67 1.67x gain
	- adafruit\_vl6180x.ALS\_GAIN\_2\_5 2.5x gain

```
◦ adafruit_vl6180x.ALS_GAIN_5 - 5x gain
       ◦ adafruit_vl6180x.ALS_GAIN_10 - 10x gain
       ◦ adafruit_vl6180x.ALS_GAIN_20 - 20x gain
       ◦ adafruit_vl6180x.ALS_GAIN_40 - 40x gain
print('Range: {0}mm'.format(sensor.range))
print('Range status: {0}'.format(sensor.range_status))
print('Light (1x gain): {0}
lux'.format(sensor.read_lux(adafruit_vl6180x.ALS_GAIN_1)))
```
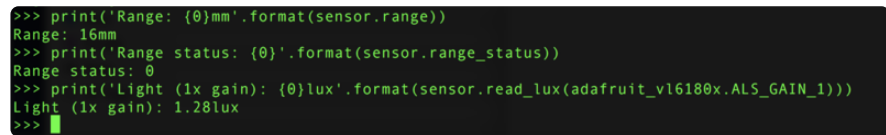

That's all there is to using the VL6180X distance sensor with CircuitPython!

Here's a complete example that will read the range and lux (using 1x gain) each second and print it out. Save this as code.py on your board and open the REPL to see the output.

#### <span id="page-20-0"></span>Full Example Code

```
# SPDX-FileCopyrightText: 2018 Tony DiCola for Adafruit Industries
# SPDX-License-Identifier: MIT
# Demo of reading the range and lux from the VL6180x distance sensor and
# printing it every second.
import time
import board
import busio
import adafruit_vl6180x
# Create I2C bus.
i2c = busio.I2C(board.SCL, board.SDA)
# Create sensor instance.
sensor = adafruit v16180x.VL6180X(i2c)
# Main loop prints the range and lux every second:
while True:
     # Read the range in millimeters and print it.
   range mm = sensor.range
   print("Range: {0}mm".format(range_mm))
    # Read the light, note this requires specifying a gain value:
   # - adafruit_vl6180x.ALS_GAIN_1 = 1x
    # - adafruit_vl6180x.ALS_GAIN_1_25 = 1.25x
   # - adafruit_vl6180x.ALS_GAIN_1_67 = 1.67x
    # - adafruit_vl6180x.ALS_GAIN_2_5 = 2.5x
   # - adafruit_vl6180x.ALS_GAIN_5 = 5x
   # - adafruit_vl6180x.ALS_GAIN_10 = 10x
```

```
 # - adafruit_vl6180x.ALS_GAIN_20 = 20x
 # - adafruit_vl6180x.ALS_GAIN_40 = 40x
    light_lux = sensor.read_\overline{l}ux(adafruit_vl6180x.ALS_GAIN_1)
    \textsf{print}(\text{``Light (1x gain)}: ^{\frown} \{0\}lux".format(light_lux))
     # Delay for a second.
     time.sleep(1.0)
```
## <span id="page-21-0"></span>Python Docs

[Python Docs](https://circuitpython.readthedocs.io/projects/vl6180x/en/latest/) (https://adafru.it/C7w)

## <span id="page-21-1"></span>Downloads

### <span id="page-21-2"></span>Files & Datasheets

- [Datasheet for the VL6180X](https://cdn-learn.adafruit.com/assets/assets/000/037/608/original/VL6180X_datasheet.pdf) (https://adafru.it/sIa) •
- [ST product page](http://www.st.com/en/imaging-and-photonics-solutions/vl6180x.html) (https://adafru.it/slb) with more details including API downloads
- [Fritzing object in Adafruit Fritzing library](https://github.com/adafruit/Fritzing-Library) (https://adafru.it/aP3) •
- [STEMMA revision Fritzing object in Adafruit Fritzing library](https://github.com/adafruit/Fritzing-Library/blob/master/parts/Adafruit%20VL6180%20Time%20of%20Flight%20Sensor.fzpz) (https://adafru.it/JRD) •
- [EagleCAD PCB files in GitHub](https://github.com/adafruit/Adafruit-VL6180X-ToF-Distance-Sensor-PCB) (https://adafru.it/sIc) •

# <span id="page-21-3"></span>Schematic & Fabrication Print

STEMMA revision:

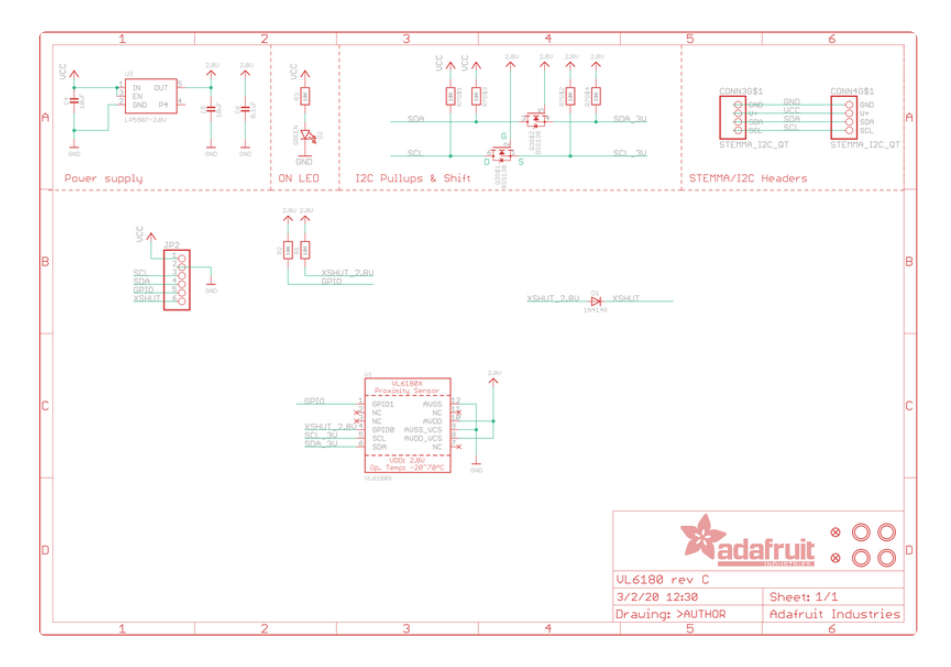

Original:

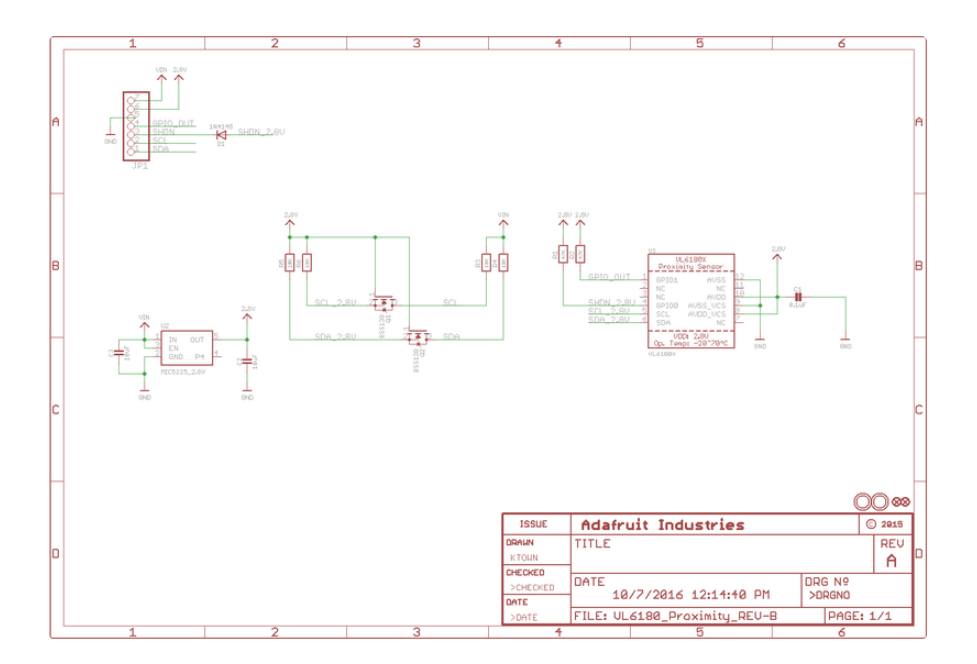

STEMMA revision:

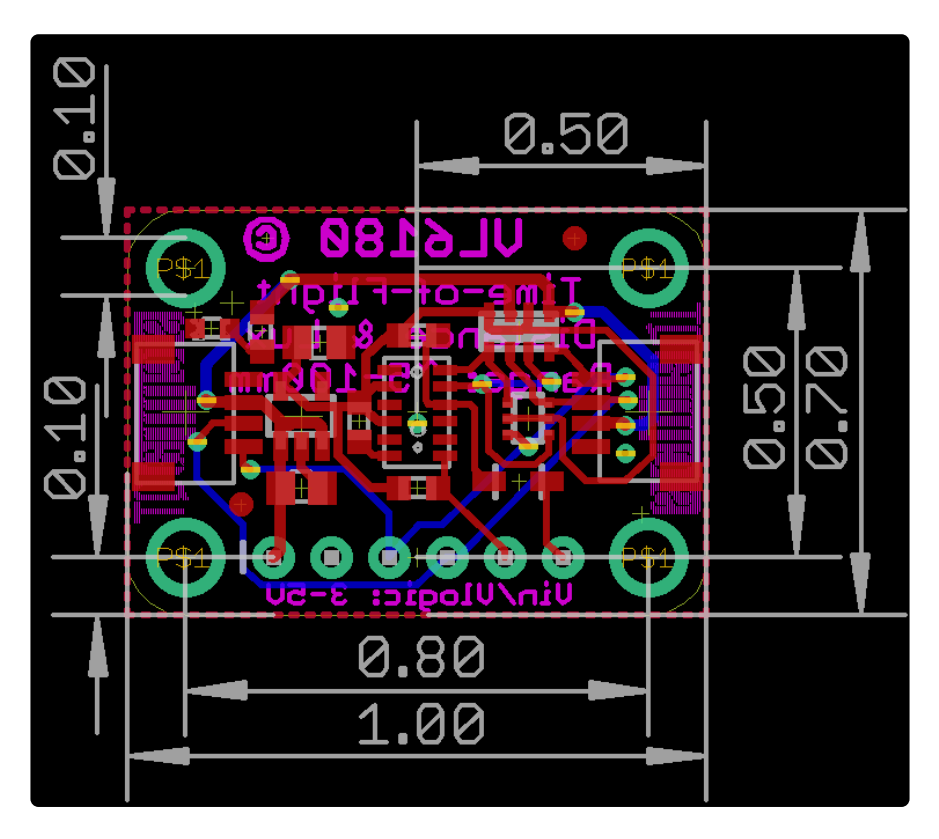

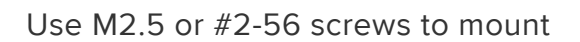

Original:

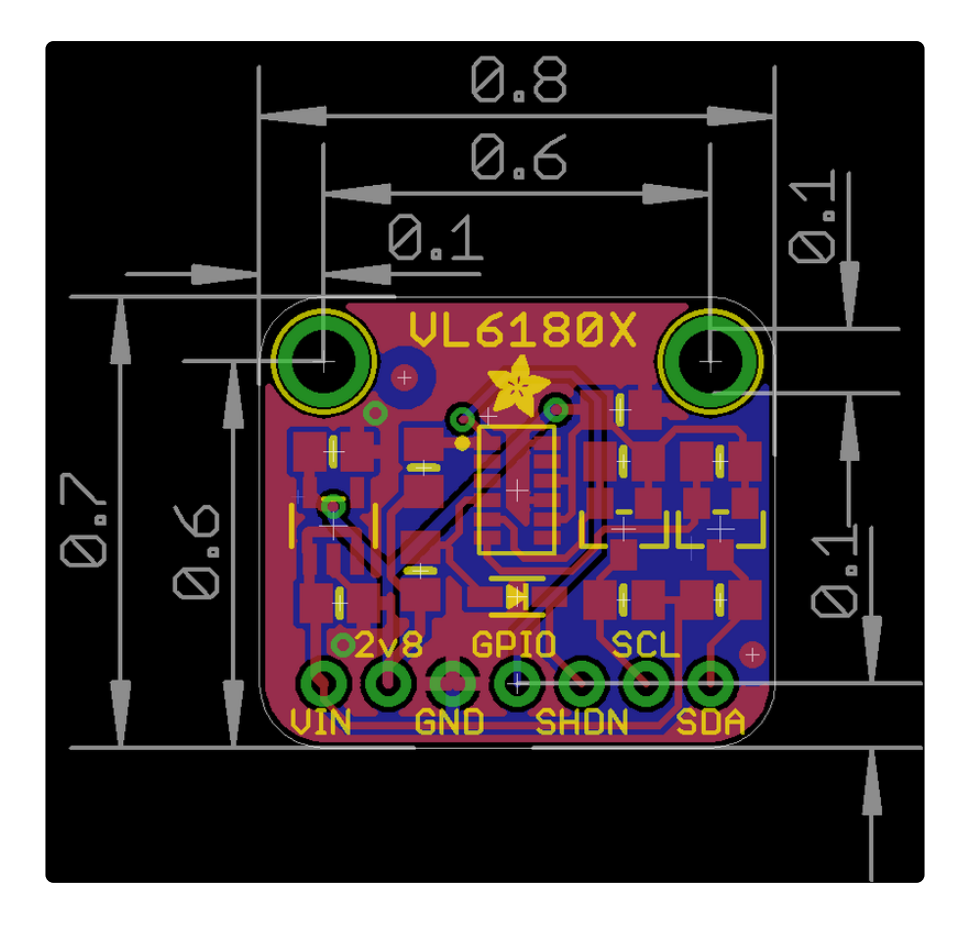

#### **Mouser Electronics**

Authorized Distributor

Click to View Pricing, Inventory, Delivery & Lifecycle Information:

[Adafruit](https://www.mouser.com/adafruit): [3316](https://www.mouser.com/access/?pn=3316)